# PD7

# **PROGRAMOZÁS**

# **TARTALOMJEGYZÉK**

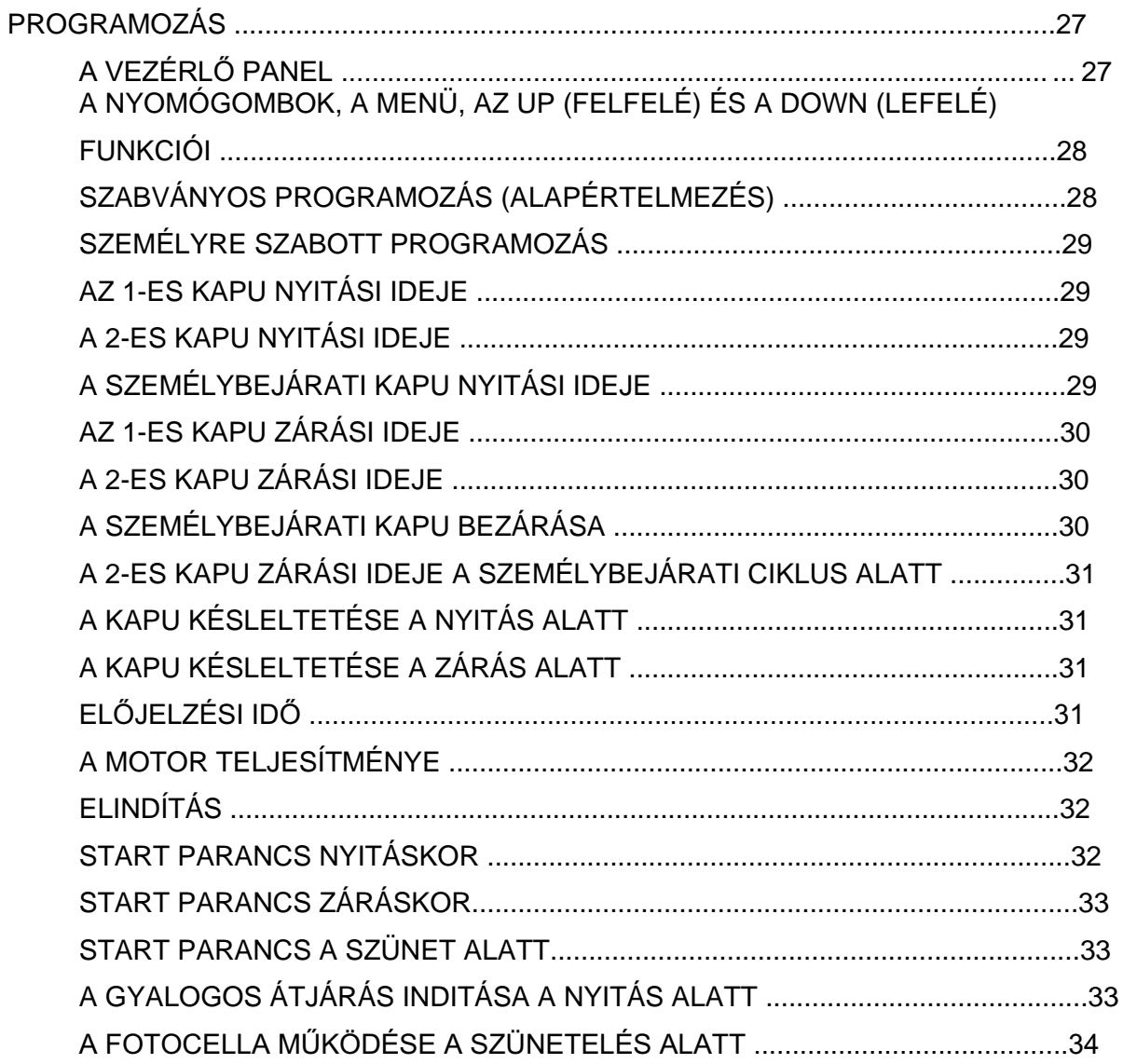

26. oldal

# **TARTALOMJEGYZÉK**

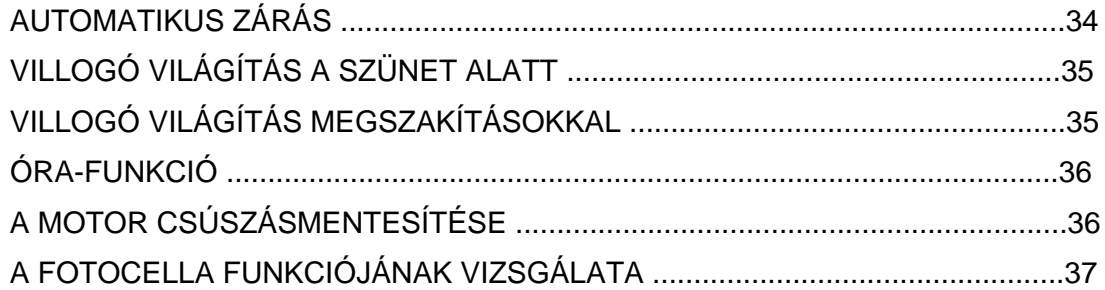

# **PROGRAMOZÁS**

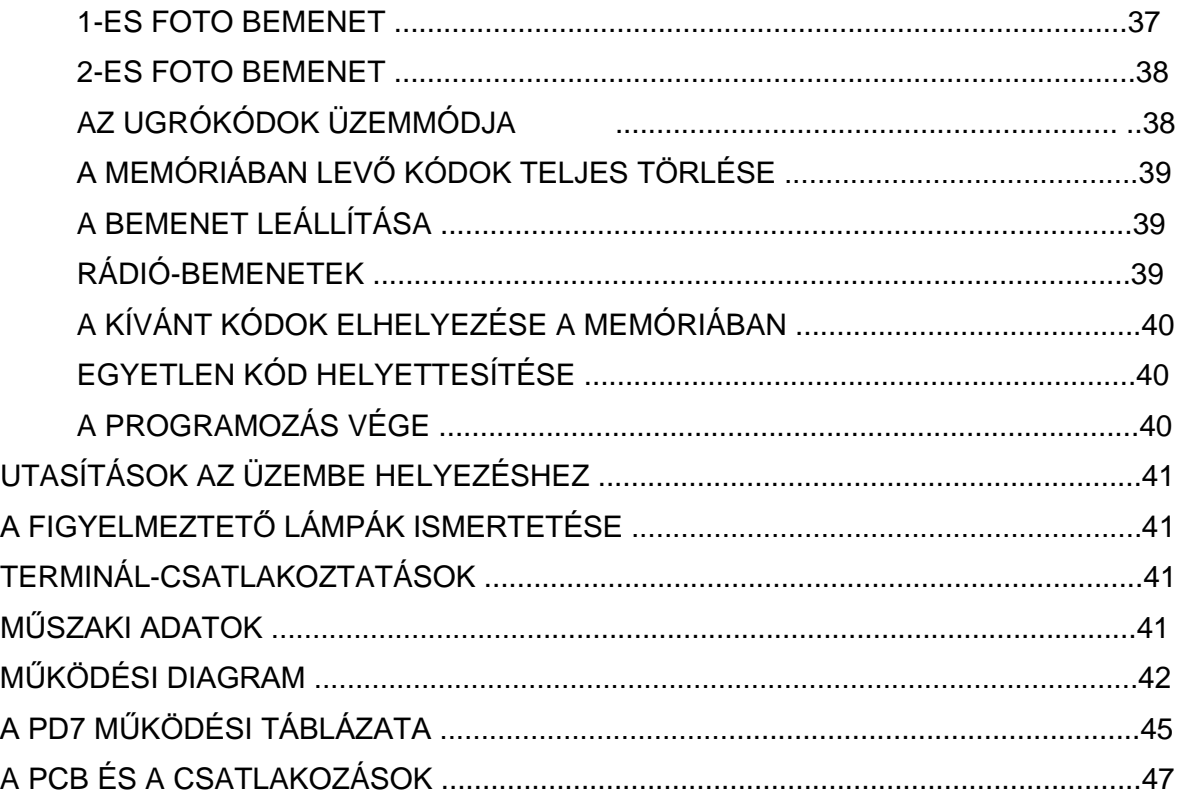

27. oldal

A PD7 típusú digitális programozó a Personal Pass (személyi átjáró) sorozatok távvezérlőivel 433,93 Mhz frekvencián együtt tud működni.

### **A VEZÉRLŐ PANEL**

Mindenek előtt végezzük el a fentiekben említett csatlakozásokat, mielőtt a hálózati kapcsolót bekapcsolnánk:

A hálózati állomás ellenőrizni fogja a megielenítő megfelelő működését, a különböző szekciók 1.5 másodpercre történő aktiválásával.

# **8.8.8.8**

Ezután a megjelenítőn megjelenik 1,5 másodpercre a szoftver verzió. Például:

# **P r 1.0**

A megjelenítő mutatva a vezérlő panelt:

zárt érintkező **hugyar a nyitott érintkező** 

A PD 7 típusú digitális programozó új funkciója a fotocellák tesztelése. Ez a funkció megnöveli a felhasználók biztonságát.

A BEDUGASZOLHATÓ VEVŐ-MODUL BEHELYEZÉSE

> START (INDIÁS) MENÜ nyomógomb START P (INDIÁS P) DOWN (lefelé) nyomógomb PHOTO 1 (1.ES FOTO) UP (felfelé) nyomógomb PHOTO 2 (2.ES FOTO) STOP (LEÁLLÁS)

A vezérlő panel mutatja az érintkezők és a programozási nyomógombok aktuális állapotát: ha a kontaktus zárt, akkor a felső rész világít, ha az érintkező nyitott, akkor pedig az alsó rész világít. A fenti ábra mutat egy példát arra vonatkozóan, hogy melyikben hajtottuk végre megfelelően a csatlakozásokat: START, START P, PHOTO1, PHOTO2 ÉS STOP.

28. oldal

#### **PROGRAMOZÁS**

A PD7 típusú programozó egy menüprogramozású struktúrát képvisel, amelyek mindegyike megfelel a programozó egy funkciójának (funkció menü), vagy a

ábra

munka-idő beállításának (idő-menü) Az idő-menü lehetővé teszi a programozó munka-idejének a beállítását. (Például: az ajtó nyitási, vagy zárási ideje, bezárási idő. előielzési idő stb.), ezeket 0-tól 120 sec-ig lehet beállítani ± 0,5 sec-os pontossággal. Más oldalról pedig, a funkció menü lehetővé teszi a kívánt funkció beállítását (például a tompa világításokat, a PHOTO 1 aktiválását, mint egy biztonsági bordázatot, a PHOTO2 aktiválásának megszüntetése stb.). Vannak még időmenük, amelyek a speciális funkcionális menütől függnek (például, ha az AUTOMATIC CLOSING (AUTOMATIKUS BEZÁRÁS) funkciót aktiváltuk, akkor szükség van EGY PAUSE TIME (SZÜNETELTETÉSI IDŐ) beállítására, ha ez nem kerül aktiválásra, akkor nem szükséges annak beállítása); ezért a programozás megkönnyítésére, ezeket az idő-menüket a funkció-menün belül találjuk meg, amelyektől azok függnek. Különösképpen a következő menük képviselnek a különböző opciók között néhány új idő-menüt: AUTOMATIC CLOSING - AUTOMATIKUS ZÁRÁS (Ch.AU), EXTRA REVERSE MOTOR TIME - KÜLÖN MOTOR ELLENTÉTES IDŐ (ASM) és a PHOTOCELL IN PAUSE -FOTOCELLA SZÜNETELTETÉSE (Ft.PA).

#### **A NYOMÓGOMBOK, A MENÜ AZ UP (FELFELÉ) ÉS A DOWN (LEFELÉ) FUNKCIÓI**

Amikor a programozási funkciót aktiváltuk, akkor nyomjuk meg az UP (felfelé), vagy a DOWN (lefelé) nyomógombot, hogy kiválasszuk a menüket előre, vagy hátrafelé eltolással (a gyors eltoláshoz tartsuk a nyomógombot lenyomva). Nyomjuk meg a MENU nyomógombot, hogy bevigyük a beállításokat, amelyek az UP és a DOWN nyomógombok megnyomásával módosíthatók.

AMIKOR A PROGRAMOZÁSI FUNKCIÓ NEM AKTÍV, AKKOR NYOMJUK MEG AZ UP NYOMÓGOMBOT, A VEZÉRLÉS ELINDÍTÁSÁNAK MEGFELELŐEN. NYOMJUK MEG A DOWN NYOMÓGOMBOT A SZEMÉLYI BEJÁRAT ELLENŐRZÉSÉNEK

INDÍTÁSÁHOZ: EKKOR LEHETŐSÉG VAN A RENDSZER ELLENŐRZÉSÉRE.

Miután bekapcsoltuk a hálózatot, a megjelenítőnek a vezérlő panelt kell mutatnia (bizonyosodjunk meg afelől, hogy a csatlakozások rendben vannak).

Tartsuk a MENU nyomógombot addig lenyomva, amíg a képernyőn a következő nem jelenik meg:

### **SZABVÁNYOS PROGRAMOZÁS (ALAPÉRTELMEZÉS)**

MIKOR A PROGRAMOZÁS FUNKCIÓ NEM AKTÍV, AKKOR NYOMJUK MEG AZ UP NYOMÓGOMBOT AZ ELLENŐRZÉS MEGINDÍTÁSÁNAK MEGFELELŐEN. ILLETVE NYOMJUK MEG A DOWN NYOMÓGOMBOT A GYALOGOS ELLENŐRZÉS BEINDÍTÁSÁHOZ: EKKOR LEHETŐSÉG VAN A RENDSZER FLI FNŐRZÉSÉRE

A hálózati ellátás bekapcsolása után a megielenítőnek a vezérlő panelt kell mutatnia (bizonyosodiunk meg afelől, hogy a csatlakoztatások rendben vannak).

Tartsuk a MENU nyomógombot lenyomva, amíg a következő meg nem jelenik:

# **dEF**

Ekkor a programozás aktiválása megtörtént: ha 1 percen belül semmilyen műveletet nem hajtunk végre, akkor a programozás automatikusan kikapcsol, ekkor újra a vezérlő panel jelenik meg. A PD7 berendezés programozását két különböző módon definiálhatiuk: STANDARD PROGRAMOZÁSSAL (ALAPÉRTELMEZÉS) és a SZEMÉLYRE SZABOTT PROGRAMOZÁSSAL.

### **STANDARD PROGRAMOZÁS (ALAPÉRTELMEZÉS)**

A dEF a V2-es elektronika által beállított alapértelmezésű program. Ha szeretnénk azt eltárolni, akkor végezzük el a következőket:

Nyomjuk meg a MENU nyomógombot, ekkor a képernyőn a no jelenik meg.

Nyomjuk meg a MENU nyomógombot a nyugtázáshoz: akkor a kijelző a **dEF-t** mutatja.

# **dEF**

Nyomjuk meg a DOWN nyomógombot: a megjelenítő ekkor a következőt mutatja: **FinE**.

### 29. oldal

Nyomjuk meg a MENU nyomógombot: a megjelenítő ekkor a következőt mutatja: **no:** 

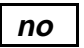

Válasszuk ki az **Si** opciót, az UP, vagy a DOWN nyomógombot megnyomva.

 **5 .** 

Nyomjuk meg a MENU nyomógombot a nyugtázáshoz: akkor a kijelző a vezérlő panelt mutatia.

Az alapértelmezésű standard adatokat el kel tárolni és a vezérlő egység kész a használatra.

#### **SZEMÉLYRE SZABOTT PROGRAMOZÁS**

Az ilven típusú programozás lehetővé teszi, hogy megváltoztassuk a munkaidőket, valamint az összes többi főbb funkciót, a felhasználó követelményeinek megfelelően. Az UP és a DOWN nyomógombok megnyomásával lehetőség van a kívánt menü kiválasztására (a gyors eltolásához tartsuk a nyomógombot

lenyomva). A  **22.5** 

módosítás után

nyomjuk meg az "END OF PROGRAMMING - A PROGRAMOZÁS VÉGE" nyomógombot, és lépjünk ki, ekkor az új adatok eltárolásra kerülnek.

FIGYELEM: abban az esetben, ha több, mint 1 percig semmilyen bemenetet nem hajtunk végre, akkor a vezérlés doboza automatikusan elhagyja a programot és a módosítás nem kerül eltárolásra.

### **AZ 1-ES KAPU NYITÁSI IDEJE**

Ez a menü 1-től 120 másodpercig beállítható (± 0,5) és meghatározza az 1 es kapu nyitásának idejét.

Nyomjuk meg az UP és a DOWN nyomógombokat, amíg a képernyőn a következő nem jelenik meg:

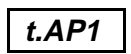

Nyomjuk meg a MENU nyomógombot, a megjelenítő ekkor a következőt mutatja:

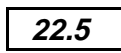

Állítsuk be a kívánt időt, az UP vagy a DOWN nyomógombok megnyomásával. Nyomjuk meg a MENU nyomógombot a nyugtázáshoz: akkor a kijelző a **t.AP1** kiírást mutatia:

### **A 2-ES KAPU NYITÁSI IDEJE**

Ez a menü 1-től 120 másodpercig beállítható (± 0,5) és meghatározza a 2-es kapu nyitásának idejét.

Nyomjuk meg az UP és a DOWN nyomógombokat, amíg a képernyőn a következő nem jelenik meg:

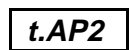

Nyomjuk meg a MENU nyomógomb, a megielenítő ekkor a következőt mutatia:

Állítsuk be a kívánt időt, az UP vagy a DOWN nyomógombok megnyomásával.

Nyomjuk meg a MENU nyomógombot a nyugtázáshoz: akkor a kijelző a **t.AP2** kiírást mutatja.

### **A SZEMÉLYBEJÁRATI KAPU NYITÁSI IDEJE**

Ez a menü 1-től t.AP1 ideig beállítható  $(t)$ 0,5) és meghatározza az 1-es kapu nyitásának idejét.

Nyomjuk meg az UP és a DOWN nyomógombokat, amíg a képernyőn a következő nem jelenik meg:

30. oldal

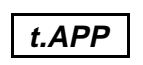

Nyomjuk meg a MENU nyomógomb, a megjelenítő ekkor a következőt mutatja:

 **6.0** 

Állítsuk be a kívánt időt, az UP vagy a DOWN nyomógombok megnyomásával.

Nyomjuk meg a MENU nyomógombot a nyugtázáshoz: akkor a kijelző a t.APP kiírást mutatja.

### **AZ 1-ES KAPU ZÁRÁSI IDEJE**

Ez a menü 1-től 120 másodpercig beállítható (± 0,5), amely az 1-es kapu zárásának az ideje.

Annak elkerülése érdekében, hogy a kaput ne zárjuk be teljesen azt javasoljuk, hogy egy hosszabb t.AP1 nyitási időt állítsunk be.

Nyomjuk meg az UP és a DOWN nyomógombokat, amíg a képernyőn a következő nem jelenik meg:

# **t.Ch1**

Nyomjuk meg a MENU nyomógombot, a megjelenítő ekkor a következőt mutatja:

Állítsuk be a kívánt időt, az UP vagy a DOWN nyomógombok megnyomásával.

Nyomjuk meg a MENU nyomógombot a nyugtázáshoz: akkor a kijelző a t.Ch1 kiírást mutatja.

### **A 2-ES KAPU ZÁRÁSI IDEJE**

Ez a menü 1-től 120 másodpercig beállítható (± 0,5), amely a 2-es kapu zárásának az ideje.

Annak érdekében, hogy a kaput tökéletesen bezárjuk, azt javasoljuk, hogy egy hosszabb t.AP2 nyitási időt állítsunk be.

Nyomjuk meg az UP és a DOWN nyomógombokat, amíg a képernyőn a következő nem jelenik meg:

# **t.Ch2**

Nyomjuk meg a MENU nyomógombot, a megjelenítő ekkor a következőt mutatja:

## **23.5**

Állítsuk be a kívánt időt, az UP vagy a DOWN nyomógombok megnyomásával.

Nyomjuk meg a MENU nyomógombot a nyugtázáshoz: akkor a kijelző a t.Ch2 kiírást mutatia.

#### **A SZEMÉLYBEJÁRATI KAPU BEZÁRÁSA**

Ez a menü 0-tól a t.Ch1 ideig beállítható (± 0,5), amely az 1-es kapu zárásának az idejét határozza meg. Annak elkerülése érdekében, hogy a kaput ne zárjuk be teljesen azt javasoljuk, hogy egy hosszabb t.APP nyitási időt állítsunk be.

 **23.5** 

Nyomjuk meg az UP és a DOWN nyomógombokat, amíg a képernyőn a következő nem jelenik meg:

# **t.ChP**

Nyomjuk meg a MENU nyomógombot, a megjelenítő ekkor a következőt mutatia:

 **7.0** 

Állítsuk be a kívánt időt, az UP vagy a DOWN nyomógombok megnyomásával.

Nyomjuk meg a MENU nyomógombot a nyugtázáshoz: akkor a kijelző a t.ChP kiírást mutatja.

31. oldal

#### **A 2-ES KAPU ZÁRÁSI IDEJE A SZEMÉLYBEJÁRATI CIKLUS ALATT**

Lehetővé teszi a beállítást a 0-tól a **t.ChP**értékig (± 0.5), és meghatározza azt az időt amilyen hosszon a 2-es kapu lezár a személybejárati kapu lezárási fázisa alatt.

Nyomjuk meg az UP és a DOWN nyomógombokat, amíg a képernyőn a következő nem jelenik meg:

# **t.C2P**

Nyomjuk meg a MENU nyomógombot, a megjelenítő ekkor a következőt mutatja:

# **0.0**

Állítsuk be a kívánt időt, az UP vagy a DOWN nyomógombok megnyomásával.

Nyomjuk meg a MENU nyomógombot a nyugtázáshoz: akkor a kijelző a t.C2P kiírást mutatia.

### **A KAPU KÉSLELTETÉSE A NYITÁS ALATT**

Annak érdekében, hogy elkerüljük a kapu ütközését a nyitási fázis alatt, az **r.AP** késleltetési időt vezessük be, amely 0-tól 120 másodpercig állítható be  $(\pm 0.5)$ . Ilyen esetben a 2-es kapu nyitási ideje késleltetésre kerül az 1-es kapuval összehasonlítva.

Nyomjuk meg az UP és a DOWN nyomógombokat, amíg a képernyőn a következő nem jelenik meg:

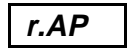

Nyomjuk meg a Menu nyomógombot, a megielenítő ekkor a következőt mutatia:

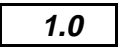

Állítsuk be a kívánt időt, az UP vagy a DOWN nyomógombok megnyomásával.

Nyomjuk meg a MENU nyomógombot a nyugtázáshoz: akkor a kijelző a r.AP kiírást mutatja.

### **A KAPU KÉSLELTETÉSE A ZÁRÁS ALATT**

Annak érdekében, hogy elkerüljük a kapu ütközését a zárási fázis alatt, az **r.Ch** késleltetési időt vezessük be, amely 0-tól 120 másodpercig állítható be (± 0.5). Ilyen esetben a 2-es kapu zárási ideje késleltetésre kerül a 2-es kapuval összehasonlítva.

Nyomjuk meg az UP és a DOWN nyomógombokat, amíg a képernyőn a következő nem jelenik meg:

# **r.Ch**

Nyomjuk meg a Menu nyomógombot, a megjelenítő ekkor a következőt mutatja:

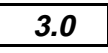

Állítsuk be a kívánt időt, az UP vagy a DOWN nyomógombok megnyomásával.

Nyomjuk meg a MENU nyomógombot a nyugtázáshoz: akkor a kijelző az r.Ch kiírást mutatja.

### ELŐJELZÉSI IDŐ

Ez a menü lehetővé teszi az előreielzés bevezetését, amely a kapu valamilyen mozgása előtt jelentkezik, akár nyitó, akár záró fázisában: az előjelzési idő 0-tól 120 másodpercig beállítható  $(\pm 0.5)$ .

32. oldal

Nyomjuk meg az UP és a DOWN nyomógombokat, amíg a képernyőn a következő nem jelenik meg:

# **t.PrE**

Nyomjuk meg a MENU nyomógombot, a megielenítő ekkor a következőt mutatia:

## **1.0**

Állítsuk be a kívánt időt, az UP vagy a DOWN nyomógombok megnyomásával.

Nyomjuk meg a MENU nyomógombot a nyugtázáshoz: akkor a kijelző a t.PrE kiírást mutatja.

### **A MOTOR TELJESÍTMÉNYE**

Ez a menü lehetővé teszi a motor teljesítményének a beállítását 30%-tól 100%-ig, ± 0.5 szkenneléssel.

Nyomjuk meg az UP és a DOWN nyomógombokat, amíg a képernyőn a következő nem jelenik meg:

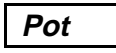

Nyomjuk meg a MENU nyomógombot, a megjelenítő ekkor a következőt mutatja:

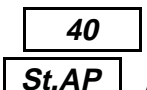

Állítsuk be a kívánt értéket, az UP vagy a DOWN nyomógombok megnyomásával.

Nyomjuk meg a MENU nyomógombot a nyugtázáshoz: akkor a kijelző a Pot kiírást mutatja.

### **ELINDÍTÁS**

Amikor a kapu nyugalmi helyzetben van, majd el kezd mozogni, akkor az szemben helyezkedik el az indítási inercia-erővel. Ennek következtében, ha a kapu nagyon nehéz, akkor nem tud megmozdulni. Az indítási funkció aktiválásával lehetőség van arra, hogy meglegyen a kezdeti inercia erő, a motor maximális teljesítményének a 2 másodpercen keresztüli történő indításának köszönhetően

Nyomiuk meg  $\frac{1}{\sqrt{1-\frac{1}{\sqrt{1-\$ **DOWN** nyomógombokat, amíg a képernyőn a következő nem jelenik meg:  **SPUn** 

Nyomjuk meg a MENU nyomógombot, a megjelenítő ekkor a következőt két kiírás egyikét mutatja:

- **no** A motor nem indul, mert a maximális teljesítmény nem került aktiválásra.
- **Si** A motor indul, mert a maximális teljesítmény aktiválásra került.

Állítsuk be a kívánt funkciókat, az UP vagy a DOWN nyomógombok megnyomásával.

Nyomjuk meg a MENU nyomógombot a nyugtázáshoz: akkor a kijelző a **SPUn** kiírást mutatja.

#### **START PARANCS NYITÁSKOR**

Ez a menü lehetővé teszi az elindítás funkciójainak kiválasztását a nyitási fázis alatt.

Nyomjuk meg az UP és a DOWN nyomógombokat, amíg a képernyőn a következő nem jelenik meg:

33. oldal

Nyomjuk meg a MENU nyomógombot, a megjelenítő ekkor a következőt három kiírás egyikét mutatja:

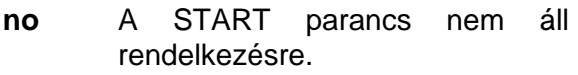

**ChiU** A START parancs lezárja a kaput.

**PAUS** A START parancs lezárja a kaput és PAUSE-ba megy.

Állítsuk be a kívánt funkciókat, az UP vagy a DOWN nyomógombok megnyomásával.

Nyomjuk meg a MENU nyomógombot a nyugtázáshoz: akkor a kijelző az St.AP kiírást mutatja.

### **START PARANCS ZÁRÁSKOR**

Ez a menü lehetővé teszi a start funkcióinak kiválasztását a zárási fázis alatt.

Nyomjuk meg az UP és a DOWN nyomógombokat, amíg a képernyőn a következő nem jelenik meg:

 **St.Ch** 

Nyomjuk meg a MENU nyomógomb, a megjelenítő ekkor a következőt két kiírás egyikét mutatja:

- **StoP** A START parancs leállítja a kaput.
- **APEr** A START parancs kinyitja a kaput.

Nyomjuk meg a MENU nyomógombot, a megjelenítő ekkor a következőt két kiírás egyikét mutatja.

Nyomjuk meg a MENU nyomógombot a nyugtázáshoz: akkor a kijelző az St.Ch kiírást mutatja.

### **START PARANCS A SZÜNET ALATT**

Ez a menü lehetővé teszi a start parancs funkcióinak kiválasztását a nyugalmi fázis alatt.

Nyomjuk meg az UP és a DOWN nyomógombokat, amíg a képernyőn a következő nem jelenik meg:

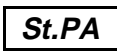

Nyomjuk meg a MENU nyomógomb, a megielenítő ekkor a következőt két kiírás egyikét mutatia:

- **no** A START parancs nem áll rendelkezésre. EZT A FUNKCIÓT ADDIG NEM LEHET KIVÁLASZTANI, AMÍG AZ AUTOMATIKUS ZÁRÁST NEM AKTIVÁLTUK (**Ch.AU** menü).
- **ChiU** A START parancs lezárja a kaput.

Állítsuk be a kívánt funkciókat, az UP vagy a DOWN nyomógombok megnyomásával.

Nyomjuk meg a MENU nyomógombot a nyugtázáshoz: akkor a kijelző az St.PA kiírást mutatja.

### **A GYALOGOS ÁTJÁRÁS INDÍTÁSA A NYITÁS ALATT**

Ez a menü lehetővé teszi a START P. parancs funkcióinak kiválasztását a nyitási fázis alatt.

Nyomjuk meg az UP és a DOWN nyomógombokat, amíg a képernyőn a következő nem jelenik meg:

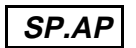

34. oldal

Nyomjuk meg a MENU nyomógombot, a megjelenítő ekkor a következőt három kiírás egyikét mutatja:

- **PAUS** A GYALOGOSBEJÁRÓ START parancs leállítia a kaput és PAUSE-ba megy.
- **no** A GYALOGOSBEJÁRÓ START parancs nem áll rendelkezésre.

**ChiU** A GYALOGOSBEJÁRÓ START parancs lezárja a kaput.

Állítsuk be a kívánt funkciókat, az UP vagy a DOWN nyomógombok megnyomásával.

Nyomjuk meg a MENU nyomógombot a nyugtázáshoz: akkor a kijelző az **SP.AP** kiírást mutatja.

### A FOTOCELLA MŰKÖDÉSE A **SZÜNETELÉS ALATT**

Ez a menü lehetővé teszi a két fotocella funkcionálásának meghatározását a szünet fázis alatt.

Nyomjuk meg az UP és a DOWN nyomógombokat, amíg a képernyőn a következő nem jelenik meg:

# **Ft.PA**

Nyomjuk meg a MENU nyomógombot, a megjelenítő ekkor a következőt két kiírás egyikét mutatja:

**rPAU** A fotocella sugarának megszakítása hozza létre a szüneti idő felső részét; amikor a fotocellák újból működnek, akkor a szünet ideje nullától indul;

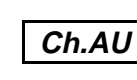

**t.PCh** A fotocella sugarának megszakítá

sa hozza létre a szüneti idő felső részét; amikor a fotocellák újból működnek, akkor a kapu egy időre leáll, amely időt 0-tól 120 sec-ig lehet beállítani.

Állítsuk be a kívánt funkciókat, az UP vagy a DOWN nyomógombok megnyomásával.

Nyomjuk meg a MENU nyomógombot a nyugtázáshoz.

Amennyiben a funkció a **t.PCh**, akkor a kijelzőn a következő jelenik meg:

Nyomjuk meg az UP és a DOWN nyomógombokat, hogy a kívánt időt beprogramozzuk.

Nyomjuk meg a MENU nyomógombot a nyugtázáshoz, a képernyőn az Ft.PA jelenik meg.

Amennyiben a funkció a **rPAu**, akkor a kijelzőn a Ft.PA jelenik meg:

### **AUTOMATIKUS ZÁRÁS**

Lehetővé teszi a fél-automatikus és a teljesen automatikus működés közötti kiválasztást. A fél-automatikus működésnél a START, vagy a GYALOGOSBEJÁRÓ START nyitja a kaput, amikor a nyitás befejeződik, akkor a kapu addig nyugalomban marad, amíg a következő nyitási parancs nem érkezik, amely újra bezárja azt. Más oldalról pedig az automatikusan leáll, és szünet állapotban marad a beállított ideig (t.PAU), majd újra bezáródik a bezárási idő beállításával. Ha a ciklus a START-tal indul. akkor a vezérlő egység érvényteleníti a START P. parancsot a ciklus végéig. A szüneteltetés ideje 0 és 999 sec között állítható be.

Nyomjuk meg a MENU nyomógombot a nyugtázáshoz, akkor a kijelzőn a következő jelenik meg:

35. oldal

Nyomjuk meg a MENU nyomógombot, a megjelenítő ekkor a következőt két kiírás egyikét mutatja:

- **no** Az automatikus újra-bezárás nem áll rendelkezésre, a kapu félautomatikus működésű.
- **t.PAU** Az újra-becsukás rendelkezésre áll, a nyugalmi helyzet idejét 0-tól 999 **Sec-ig be lehet** állítani.  **5.0**

Állítsuk be a kívánt funkciókat, az UP vagy a DOWN nyomógombok megnyomásával.

Nyomjuk meg a MENU nyomógombot a nyugtázáshoz.

Amennyiben a funkció a **t.PAU**, akkor a kijelzőn a következő jelenik meg:

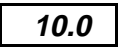

Állítsuk be a kívánt időt, az UP vagy a DOWN nyomógombok megnyomásával.

Nyomjuk meg a MENU nyomógombot a nyugtázáshoz, ekkor a kijelzőn a Ch.AU jelenik meg.

Amennyiben a funkció a **no**, akkor a kijelzőn a Ch.AU jelenik meg.

**FONTOS**: Ha az automatikus újra-bezárás nem áll rendelkezésre, akkor arra van szükség, hogy a START parancs a PAUSE menüben legyen (**St.PA**).

### **VILLOGÓ VILÁGÍTÁS A SZÜNET ALATT**

Ez a menü lehetővé teszi a szünet ideie alatt a villogó világítás aktiválását és aktiválása megszüntetését.

Nyomjuk meg az UP és a DOWN nyomógombokat, amíg a képernyőn a következő nem jelenik meg:

Nyomjuk meg a MENU nyomógombot, a megjelenítő ekkor a következőt kettő kiírás egyikét mutatja:

- **no** Nem aktivált villogó fény a szünet alatt.
- **Si** Aktivált villogó fény a szünet alatt.

Nyomjuk meg a MENU nyomógombot, a kijelző a következő 2 kiírás egyikét mutatja.

Nyomjuk meg a MENU nyomógombot a nyugtázáshoz, a képernyőn ekkor a következő jelenik meg: LP.PA.

### **VILLOGÓ VILÁGÍTÁS MEGSZAKÍTÁSOKKAL**

A PD7-es vezérlő egység lehetővé teszi a<br>villogó bény csatlakoztatását villogó fény csatlakoztatását megszakításokkal, vagy megszakítások nélkül. Ha a villogó fényt kiegészítjük egy belső megszakítású hatással, akkor a "Si" opció kiválasztására van szükség, de ha az nem rendelkezik belső megszakítással. akkor a "no" kiválasztására van szükség annak érdekében, hogy a villogást végrehajtsuk.

Nyomjuk meg az UP és a DOWN nyomógombokat, amíg a képernyőn a következő nem jelenik meg:

# **in.LP**

Nyomiuk meg<br>a MENU nyomógombot, a megjelenítő ekkor a következőt kettő kiírás egyikét mutatja:

- **no** Ha a villogó fény nem rendelkezik belső megszakítással.
- **Si** Az óra-funkciót aktiváltuk.

Nyomjuk meg az UP és a DOWN nyomógombokat, hogy a kívánt funkciót kiválasszuk.

36. oldal

Nyomjuk meg a **MENU LP.PA** 

nyomógombot a nyugtázáshoz, a képernyőn ekkor a következő jelenik meg: **inLP**.

# **ÓRA-FUNKCIÓ**

Ez a funkció lehetővé teszi a nvitási és zárási idősávok programozását. Szükséges egy 24 órás időzítő csatlakoztatása egy olyan érintkezővel, amely normál esetben nyitott párhuzamosan a START, vagy a PEDONAL START bemenettel. Amikor az időzítő érintkező zárt állapotban van. akkor a kapu a nyitási fázisba megy át, és nyitva marad addig, amíg az időzítő érintkezője ki nem nyit, a kapu újra-becsukását eredményezve.

FONTOS: A HELYES MŰKÖDÉSHF7 SZÜKSÉG VAN ARRA, HOGY AZ AUTOMATIKUS ZÁRÁST AKTIVÁLJUK (**Ch.AU** menü).

Nyomjuk meg az UP és a DOWN nyomógombokat, amíg a képernyőn a következő nem jelenik meg:

# **oroL**

Nyomjuk meg a MENU nyomógombot, a megjelenítő ekkor a következőt kettő kiírás egyikét mutatja:

**no** Nem aktivált az óra-funkció. **Si** Aktivált az óra-funkció

Állítsuk be a kívánt funkciót, az UP vagy a DOWN nyomógombok megnyomásával.

Nyomjuk meg a MENU nyomógombot a nyugtázáshoz, a képernyőn ekkor a következő jelenik meg: oroL.

### **A MOTOR CSÚSZÁSMENTESÍTÉSE**

A motor csúszásmentesítése funkció megelőzi, hogy a nyitási és a zárási ciklus ismételt megszakítása késleltetést okozzon a ciklus befejezésében.

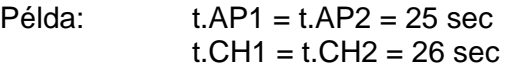

A START parancs megnyitja a kaput 10 sec elteltével. A STOP parancs pedig becsukja azt. A következő START újra becsukja a kaput 26 másodpercre, amely 16 másodperccel több, mint amire szükség van. Ez a motor túlmelegítését okozhatja. A csúszásmentesítési funkció kiküszöböli az extra időt, és garantálja a ciklus teljes befejezését, a **t.AAS** idő beállításának köszönhetően

Ez egy további időt jelent a nyitásnál és a zárásnál, amely 0-tól 120 sec-ig beállítható  $(\pm 0.5)$ .

Nyomjuk meg az UP és a DOWN nyomógombokat, amíg a képernyőn a következő nem jelenik meg:

### **ASM**

Nyomjuk meg a MENU nyomógombot, a megjelenítő ekkor a következőt kettő kiírás egyikét mutatja:

- **no** A csúszásmentesítési funkciót nem aktiváltuk.
- **t.AAS** A csúszásmentesítési funkciót aktiváltuk, egy kiegészítő idővel a nyitásnál és a zárásnál, amely 0 tól 120 sec-ig beállítható.

Állítsuk be a kívánt funkciót, az UP vagy a DOWN nyomógombok megnyomásával.

Nyomjuk meg a MENU nyomógombot a nyugtázáshoz.

Amennyiben a funkció **t.AAS**, akkor a kijelzőn a következő jelenik meg:

37. oldal

# **2.0**

Állítsuk be a kívánt funkciót, az UP vagy a DOWN nyomógombok megnyomásával.

Nyomjuk meg a MENU nyomógombot a nyugtázáshoz, a képernyőn ekkor a következő jelenik meg: ASM.

Ha a válasz a no, akkor a képernyőn a következő jelenik meg: ASM.

### A FOTOCELLA MŰKÖDÉSÉNEK **TESZTELÉSE**

A digitális programozó periodikusan teszteli az infrasorompókat. Ez a felhasználó részére nagyobb biztonságot jelent. Mindegyik funkcionális ciklusra a programozó kikapcsolja az átadót, és a relé-kontaktus nyitását vezérli (az emberek keresztezésének szimulációja).

Egy második alkalommal a digitális programozó bekapcsolja az átadót és vezérli a relés érintkező nyitását. Ha a tesztelés eredménye rendben van, akkor a digitális programozó kinyitja a kaput. Ezzel ellentétben, a kapu nem indul és a villogó lámpa bekapcsol. A tesztelési ciklus időtartama rövidebb, mint egy másodperc.

Nyomjuk meg az UP és a DOWN nyomógombokat, amíg a képernyőn a következő nem jelenik meg:

## **Ft.tE**

Nyomjuk meg a MENU nyomógombot, a megjelenítő ekkor a következőt kettő kiírás egyikét mutatja:

- **no** A tesztelési funkció kikapcsolt állapotban van.
- **Si** A tesztelési funkció bekapcsolt állapotban van.

Nyomjuk meg az UP és a DOWN nyomógombokat, hogy a kívánt funkciót beállítsuk.

Nyomjuk meg a MENU nyomógombot a nyugtázáshoz: a kijelzőn a következő jelenik meg: **Ft.tE**.

### **1-ES FOTO BEMENET**

Ennek a bemenetnek képesnek kell lenni a két különböző biztonsági berendezés csatlakoztatására: a fotocella és a bordázat csatlakoztatására. A bordázat (az érintkezőie normál esetben zárt) egy aktív biztonsági berendezés a nyitásnál és a zárásnál (most a holtjárat alatt aktív): annak beavatkozása a nyitási fázis alatt leállítja a kaput, megfordítja a mozgás irányát 4 másodpercre az ajtó eltolása nélkül. Más oldalról pedig, a bordázat beavatkozása a zárási fázisba megállítja a kaput, megfordítja a mozgás irányát, és eltolja az ajtót. Az 1-es fotocella (az érintkezője normál esetben zárt állapotban van) egy aktív védelem a nyitásnál és a zárásnál: a fotocella beavatkozása a zárás alatt leállítja a kaput, a szétkapcsolódásnál a kapu megfordítja a mozgás irányát: ettől eltérően a fotocellának a nyitásba való beavatkozása leállítja a kaput, annak szétkapcsolódásnál a kapu megindítja a nyitást újra.

**Szükség van arra, hogy az 1-es**  fotocellát megfelelően helyezzük **üzembe annak érdekében, hogy a kapu**  működési terét lefedjük.

Nyomjuk meg az UP és a DOWN nyomógombokat, amíg a képernyőn a következő nem jelenik meg:

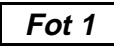

Nyomjuk meg a MENU nyomógombot, a megjelenítő ekkor a következőt három kiírás egyikét mutatja:

38. oldal

- **no** A PHOTO 1 nyitása nem áll rendelkezésre.
- **APCh** A PHOTO 1 nyitása rendelkezésre áll a fotocella csatlakoztatásához.
- **Cost** A PHOTO 1 nyitása rendelkezésre áll a bordázat csatlakoztatásához.

Állítsuk be a kívánt funkciót, az UP vagy a DOWN nyomógombok megnyomásával.

Nyomjuk meg a MENU nyomógombot a nyugtázáshoz: a kijelzőn a következő jelenik meg: **Fot1**.

### **2-ES FOTO BEMENET**

A 2-es fotocella a zárás alatt aktív: ha az halványan ég a zárási alatt, akkor leállítja a kaput és megfordítja a mozgás irányát. A CFCh opció aktiválja a fotocellát még akkor is, ha a kapu nyugalomban van: a zárt kapu azt jelenti, hogy nem kapott impulzust, akár a szünet állapotban van, vagy egy STOP parancsot kapott. Ebben az esetben végig az alatt az idő alatt, amíg a fotocella sötét, a vezérlő egység nem kap semmilyen aktiválási parancsot semelyik nyitás/zárási ciklusnál.

Nyomjuk meg az UP és a DOWN nyomógombokat, amíg a képernyőn a következő nem jelenik meg:

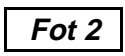

Nyomjuk meg a MENU nyomógombot, a megjelenítő ekkor a következőt három kiírás egyikét mutatja:

- **no** A PHOTO 2 bemenete nem áll rendelkezésre.
- **CFCh** A PHOTO 2 bemenete rendelkezésre áll: a fotocella aktív a zárásnál, és akkor is, ha a kapu nyugalomban van.
- **Ch** A PHOTO 2 bemenete rendelkezésre áll: a fotocella csak a zárás alatt aktív.

Állítsuk be a kívánt funkciót, az UP vagy a DOWN nyomógombok megnyomásával.

Nyomjuk meg a MENU nyomógombot a nyugtázáshoz: a kijelzőn a következő jelenik meg: **Fot2**.

# **AZ UGRÓ KÓDOK ÜZEMMÓDJA**

Ez a menü lehetővé teszi az "ugró kód" üzemmódot, amely elkerül minden kísérletet a duplikálásra vonatkozóan, az összetett matematikai algoritmusnak köszönhetően, amely felismeri a kapott kód változó részét.

Nyomjuk meg az UP és a DOWN nyomógombokat, amíg a képernyőn a

 **oCC** 

következő nem jelenik meg:

Nyomjuk meg a MENU nyomógombot, a megjelenítő ekkor a következők egyikét jeleníti meg:

**no** Az "ugró kód" funkció nem aktív. **Si** Az "ugró kód" funkció aktív.

Nyomjuk meg az UP és a DOWN nyomógombokat, hogy a kívánt funkciót kiválasszuk.

Nyomjuk meg a  **StoP** 

MENU nyomógombot a nyugtázáshoz, a képernyőn a következő jelenik meg: roLL.

39. oldal

### **A MEMÓRIÁBAN LEVŐ KÓDOK TELJES TÖRLÉSE**

Ez a menü lehetővé teszi, hogy egyetlen művelettel az összes TX kódot töröljük, amely a memóriában jelen van.

Nyomjuk meg az UP és a DOWN nyomógombokat, amíg a képernyőn a következő nem jelenik meg:

 **CanC** 

Nyomjuk meg a MENU nyomógombot, a megielenítő ekkor a következőt két kiírás egyikét mutatja:

- **no** A teljes törlés nem kerül végrehajtásra.
- **Si** A teljes törlés végrehajtásra kerül.

Nyomjuk meg az UP és a DOWN nyomógombokat, hogy a kívánt funkciót kiválasszuk.

Nyomjuk meg és engedjük fel a MENU nyomógombot, az összes törlési fázis alatt a képernyőn a következő jelenik meg: **roLL**.

Amikor a törlést végrehajtottuk, akkor a képernyőn újra a következő jelenik meg: **CanC.**

## **roLL**

# **A BEMENET LEÁLLÍTÁSA**

Ez a menü lehetővé teszi a STOP parancshoz hozzárendelt funkciók kiválasztását.

Nyomjuk meg az UP és a DOWN nyomógombokat, amíg a képernyőn a következő nem jelenik meg:

Nyomjuk meg a MENU nyomógombot, a megjelenítő ekkor a következő három kiírás egyikét jeleníti meg:

- **no** A bemenet leállítása (STOP) nem áll rendelkezésre.
- **ProS** A bemeneti STOP leállítja a kaput: a START parancs nyomógombját lenyomva a kapu folytatja mozgását.
- **invE** A bemeneti STOP leállítja a kaput: a következő START parancsnál a kapu megkezdi mozgását az ellentétes irányban.
- **MEGJEGYZÉS**: A szünet alatt a STOP parancs leállítja kapu mozgását: a START parancs nyomógombját megnyomva, újra-lezárja a kaput.

Nyomjuk meg az UP és a DOWN nyomógombokat, hogy a kívánt funkciót kiválasszuk.

 **tEL 1** 

Nyomjuk meg a MENU nyomógombot a nyugtázáshoz, a képernyőn a következő jelenik meg: StoP.

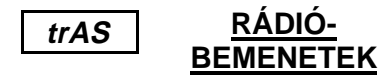

Mindegyik eltárolt kódhoz hozzárendeltek egyet a négy rendelkezésre álló rádió bemenetek közül annak érdekében, hogy a vezérlő egységnek megadjuk a kívánt parancsot:

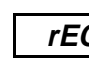

továbbá egyszerű és gyors  **rEC** 

műveletekkel lehetőség legyen a memóriában levő kódok részleges, vagy teljes törlésére.

A moduláris szuperheterodin vevő -MT433-as sorozat - csatlakoztatása lehetővé teszi a négy rádió-csatorna használatát: **tEL1, tEL2, tEL3,**  mindegyiket a vezérlő egység egy parancsot csatlakoztatjuk:

**tEL1** ➔ START - a **tEL1**-hez hozzárendelt kódot viszi át, a vezérlő egység egy START-ot fogad.

**tEL2** ➔ GYALOGOSBEJÁRÓ START a **tEL2**-höz hozzárendelt kódot viszi át, a vezérlő egység egy GYALOGOSBEJÁRÓ START-ot fogad.

40. oldal

**tEL3** ➔ STOP - a **tEL3**-hoz hozzárendelt kódot viszi át, a vezérlő egység egy STOP-ot fogad.

### **A KÍVÁNT KÓDOK ELHELYEZÉSE A MEMÓRIÁBAN**

A kívánt TX kódok eltárolásához kövessük gondosan az utasításokat.

Nyomjuk meg az UP és a DOWN nyomógombokat, amíg a képernyőn a következő nem jelenik meg:

Nyomjuk meg a MENU nyomógombot, a megjelenítő ekkor a következőt mutatja:

A vezérlő egység kész a rádió-tanulásra, nyomiuk meg a kívánt távvezérlő nyomógombot addig, amíg a kijelző a következőt nem mutatja:

Engedjük fel a távvezérlő nyomógombot.

Ekkor a vezérlő egység kész az új kód megtanulására.

## **EGYETLEN KÓD HELYETTESÍTÉSE**

A már eltárolt egyetlen kód helyettesítésére elégséges végrehajtani a fentiekben leírt folyamatot.

### **A PROGRAMOZÁS VÉGE**

Ez a menü lehetővé teszi a programozás befejezését (úgy az alapértelmezést, mint a személyre szabottat), és a módosított adatokat elmentjük a memóriában.

Nyomjuk meg az UP és a DOWN nyomógombokat, amíg a képernyőn a következő nem jelenik meg:

# **FinE**

Nyomjuk meg a MENU nyomógombot a nyugtázáshoz, a megjelenítő ekkor a következőt kiírások egyikét mutatja:

- **no** További korrekciókat végzünk, ne lépjünk ki a programból.
- **Si** Vége a programozásnak.

Nyomjuk meg az UP és a DOWN nyomógombokat, hogy a kívánt funkciót kiválasszuk.

Nyomjuk meg a MENU nyomógombot a nyugtázáshoz.

Ha a funkció a no. akkor a képernyőn a következő jelenik meg: FinE.

Az UP és a DOWN nyomógombok megnyomásával a módosítások elvégzéséhez végiggördíthetjük a menüket.

Ha a funkció a Si, akkor a képernyőn a vezérlő panel jelenik meg.

A bevitt adatokat eltároltuk: a vezérlő egység most már kész a használatra.

41. oldal

### **UTASÍTÁSOK AZ ÜZEMBE HELYEZÉSHEZ**

Az üzembe helyezőnek a berendezésnél (magnetotermikus kapcsoló) biztosítania kell a PD7 készülék omnipoláris lekapcsolását a hálózatról. A szabványok megkövetelik mindegyik pólusban (CEI EN 60335-1) a legalább 3 mm-es érintkezések leválasztását.

A berendezést nem zárt üzembe helyezésre tervezték.

A merev, vagy a rugalmas csövek és rögzítők csatlakozásához használjunk fel IP55 yédelmi fokozatnak megfelelő csatlakozásokat.

### A FIGYELMEZTETŐ LÁMPÁK **ISMERTETÉSE**

A figyelmeztető lámpa real time mutatia a kapuk állapotát:

STOP ➔ világítás kikapcsolása (LEÁLLÁS) IN PAUSE ➔ a világítás mindig bekapcsolva (SZÜNETELÉS ALATT) DURING OPENING ➔ a lámpa lassan villog (2 Hz) (NYITÁS ALATT) DURING CLOSING ➔ a lámpa gyorsan villog (4 Hz) (ZÁRÁS ALATT)

### **TERMINÁL-CSATLAKOZTATÁSOK**

Annak érdekében, hogy a csatlakoztatást megkönnyítsük, a PD7 típusú vezérlő egységet felszerelték kettő, teljes mértékben elmozgatható terminál blokkal.

- 1. Antenna
- 2. Antenna-árnyékolás.
- 3. Nyitási vezérlés a következők csatlakoztatására: nyomógombpanel, kulcs-kiválasztó, óra és a személyi átjárás elektronikus kulcsos kapcsolója. Az érintkező normál esetben nyitott.
- 4. Nyitási vezérlés a gyalogos hozzáférésre a következő esetekben: nyomógomb-panel, kulcs-választó, óra, Az érintkező normál esetben nyitott.
- 5. Leállítási parancs. Az érintkező normál esetben zárt.
- 6. Közös (-).
- 7. Az 1-es infrasorompó. Az érintkező normál esetben zárt.
- 8. A 2-es infrasorompó. Az érintkező normál esetben zárt.
- 9. Közös (-).
- 10.-11. 24 V AC tápegység-kimenet az infrasorompó és más tartozékok részére.
- 11.-12. Tápegység az átvivőhöz a fotocella vizsgálatához.
- 13.-14. Villogó lámpa, 230 V AC, 40 W. Figyelmeztető világítás, 24 V AC, 3 W.
- 15. Hálózati kimenet, 230 V AC a 2-es motor részére a nyitási fázisban.
- 16. 2-es motor közös.
- 17. Hálózati kimenet, 230 V AC a 2-es motor részére a zárási fázisban.
- 18. Hálózati kimenet, 230 V AC az 1-es motor részére a nyitási fázisban.
- 19. 1- es motor közös.
- 20. Hálózati kimenet, 230 V AC a 1-es motor részére a zárási fázisban.
- 21. 230 V AC semleges.
- 22. 230 V AC hálózati fázis.

### MŰSZAKI ADATOK

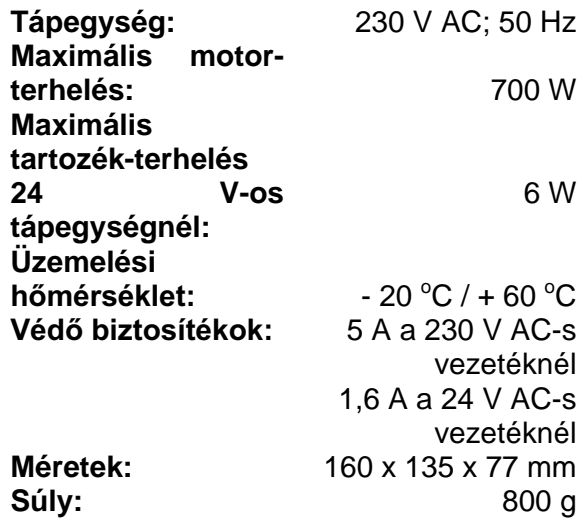

42. oldal

### MŰKÖDÉSI DIAGRAM

### **FELFELÉ**

**LEFELÉ** 

### **MENÜ**

A működési diagram használatához végezzük el a következőket:

Nyomjuk meg a DOWN nyomógombot, hogy kövessük a diagramot a tetejétől az aljáig. Ekkor a **dEF**, a **t.AP1**, a **t.AP2** stb. fog megjelenni.

Nyomjuk meg az UP nyomógombot, hogy kövessük a diagramot az aljától a tetejéig.

- Nyomjuk meg az MENU nyomógombot, hogy végigkövessük a diagramot vízszintesen; például, ha a **t.ChP** funkció jelenik meg a képernyőn,<br>akkor a *MENU* nyomógomb akkor a *MENU* nyomógomb megnyomásával a 70-es szám jelenik meg. Növeljük a számokat az UP, vagy a DOWN nyomógombok megnyomásával. Nyomjuk meg a MENU nyomógombot, hogy újra a **t.ChP** jelenleg meg a képernyőn.

43. oldal

### MŰKÖDÉSI DIAGRAM

44. oldal

**MÜKÖDÉSI DIAGRAM** 

# **PROGRAMOZÁS**

# <u>A PD7 MŰKÖDÉSI TÁBLÁZATA</u>

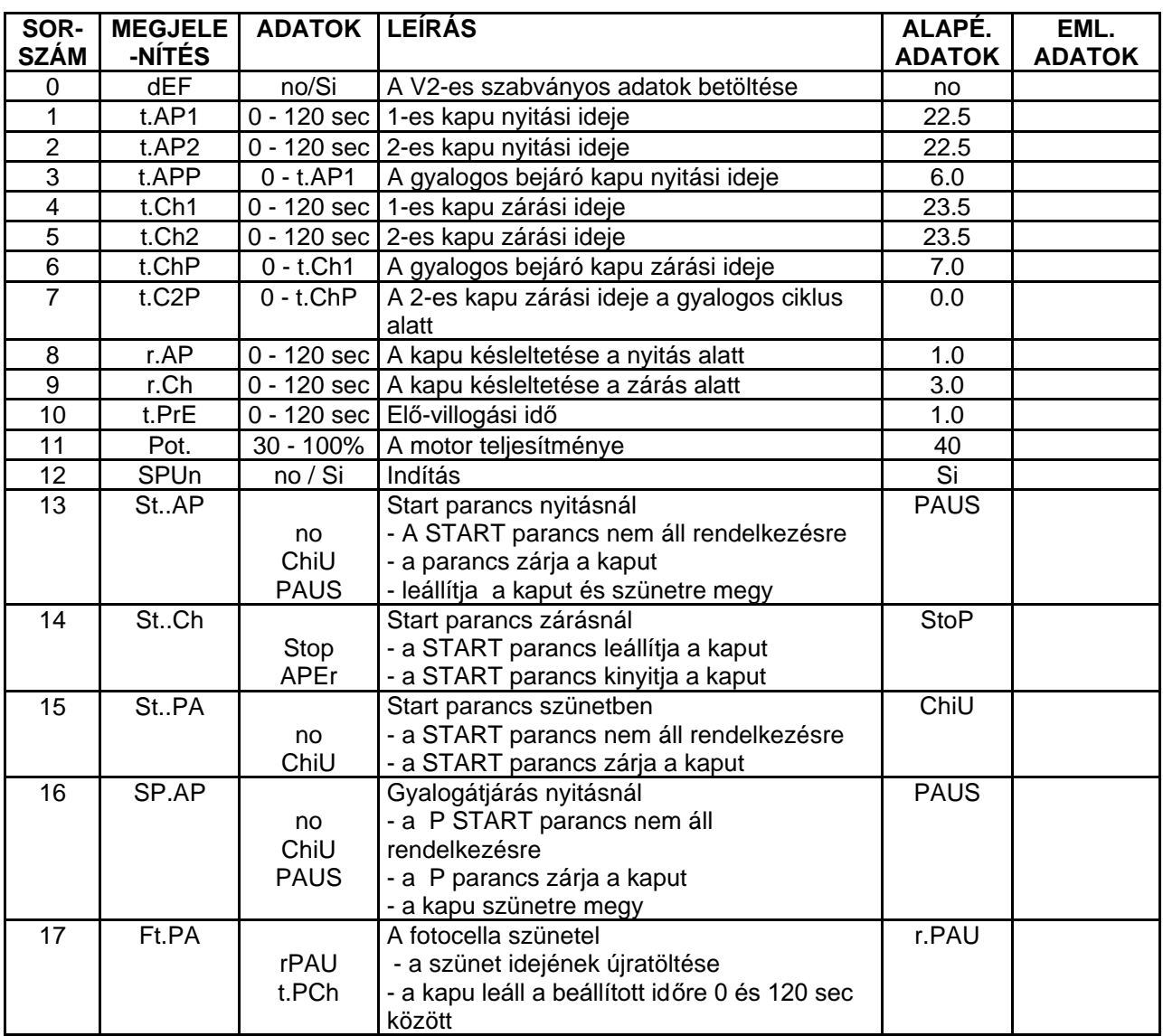

### 46. oldal

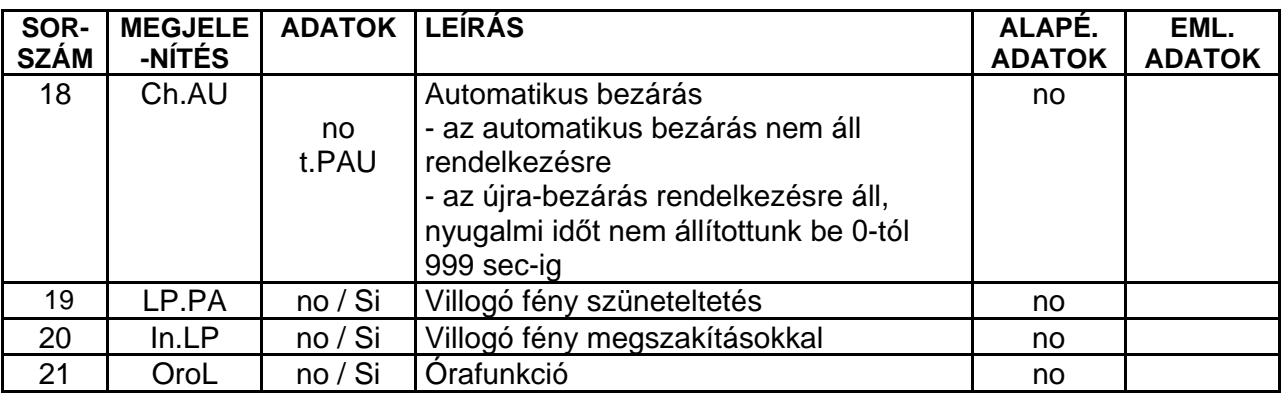

## **PROGRAMOZÁS**

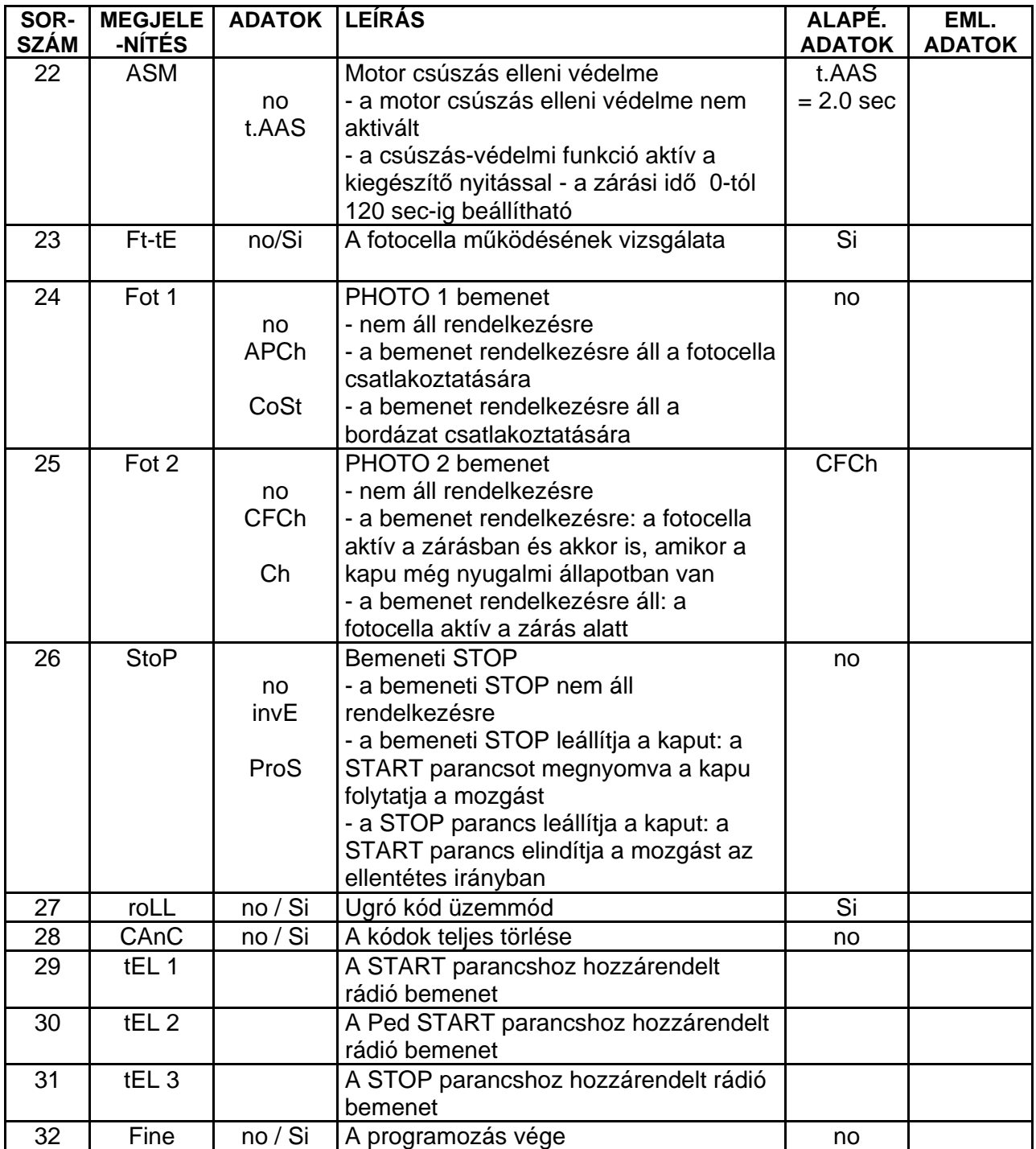

47. oldal

# **A PCB ÉS A CSATLAKOZÁSOK**

**MEGJEGYZÉS:** A kábeleknek a rögzítőkre történő csatlakoztatásához használjuk fel a kis műanyag szalagot a kábeleknek a tartozékokkal való csatlakoztatásához, és a tápegységgel csatlakoztatott kábelekhez.